## **UniNow App**

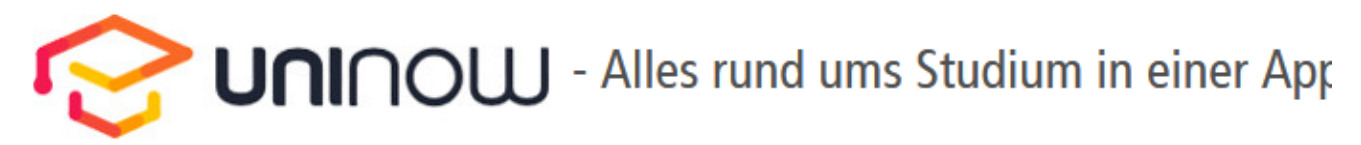

UniNow begleitet Sie durch Ihren Studienalltag und führt alle wichtigen Informationen an einem Ort zusammen. Auch den aktuellen Speiseplan der Mensa und interessante News vom Campus finden Sie hier.

Ihre Daten sind dabei sicher und niemand außer Ihnen darf darauf zugreifen. UniNow trägt das TÜV-Zertifikat für Datensicherheit und Softwarequalität.

## Wo finde ich die UniNow-App?

Die App gibt es für Android und iOS, und Sie können sie direkt im App Store bzw. im Play Store herunterladen.

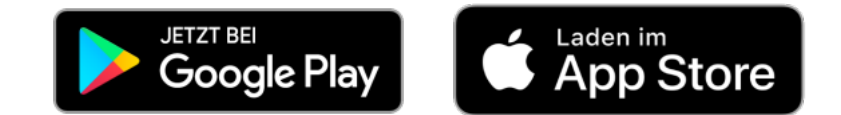

## Alles Wichtige zum digitalen Studierendenausweis:

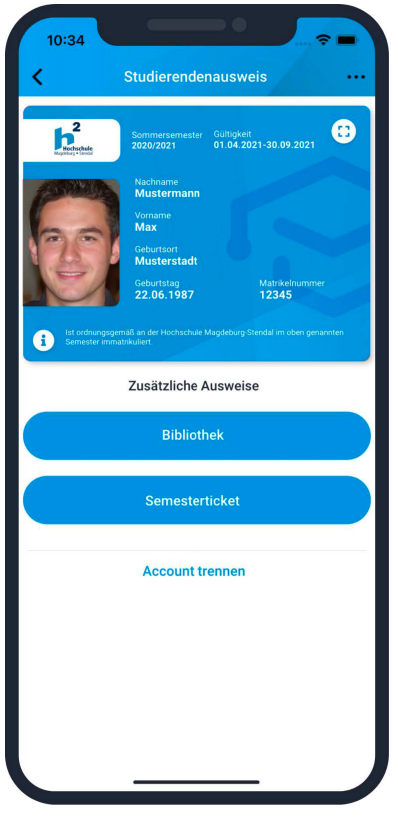

Mit dem digitalen Studierendenausweis in der App können Sie sich überall ausweisen, wo er benötigt wird: bei der Prüfungsanmeldung, beim Hochschulsport oder in der Kommunikation mit der Hochschulverwaltung.

Der digitale Studierendenausweis gilt auch als European Student Identifier (ESI) für Erasmus+.

Zusätzlich fungiert der Ausweis als Bibliotheksausweis und als Semesterticket.

Voraussetzung für die Nutzung ist ein Passbild. Dieses Foto wird ausschließlich auf dem Endgerät (Handy) verlinkt und muss nirgendwo hochgeladen werden.

Der Ausweis kann auf 2 Geräten laufen.

Das Einloggen einer/-s anderen StudentIn auf dem gleichen Gerät ist möglich.

Der Ausweis enthält eine Animation und ein Hologramm.

Den Ausweis gibt es in Deutsch und in Englisch.

**Hinweis:** Falls Sie die UniNow-App bereits nutzen und einige neue Features nicht automatisch angezeigt werden, müssen Sie die UniNow-App im App Store/Google Play aktualisieren

## Sie haben weitere Fragen zu UniNow?

Auf der Seite [uninow.de](https://www.uninow.de) finden Sie alle Infos rund um die App, und in den [FAQ](https://www.uninow.de/faq) werden die häufigsten Fragen beantwortet.

Support

- [Informationen zur Anmeldung](https://confluence.h2.de/display/ZKI/Anmeldung+an+den+UniNow-Tools?src=contextnavpagetreemode) oder [Hinweise zu Problemen](https://confluence.h2.de/pages/viewpage.action?pageId=70785982&src=contextnavpagetreemode) bei der Anmeldung finden Sie auf den jeweils verlinkten Seiten.
- In der App können Sie über den Support-Chat direkt mit UniNow in Kontakt treten. Alternativ verwenden Sie die E-Mail-Adresse [support](mailto:support@uninow.de) [@uninow.de](mailto:support@uninow.de) oder das [Kontaktformular](https://www.uninow.de/en/uninow/contact)

[Datenschutz von UniNow](https://www.uninow.de/de/datenschutzerklaerung)